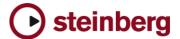

## **Version History / Issues & Solutions**

## **Nuendo 4.1.3**

The following issues have been fixed in version 4.1.3 (Hotfix):

| Issue ID | Description                                           |  |
|----------|-------------------------------------------------------|--|
| 20209    | Fixed: Crash may occur when freezing tracks           |  |
| 20187    | Fixed: Notes are dropped under certain conditions     |  |
| 19942    | Fixed: Crash may occur when exporting (audio mixdown) |  |

## **Nuendo 4.1.2**

The following issues have been fixed in version 4.1.2:

| Issue ID | Description                                                                                             |  |  |
|----------|----------------------------------------------------------------------------------------------------|--|--|
| 10704    | [AAF] import from Nuendo 4 to Avid or Nuendo 3 was off by 2 frames.                                     |  |  |
| 11583    | Undo "delete automation track" is now possible.                                                         |  |  |
| 12598    | Spector sometimes produced hanging notes.                                                               |  |  |
| 17386    | [Network Collaboration] Using a Common file folder on a server didn't always work.                      |  |  |
| 17479    | Regions disappeared from project window after time-stretching.                                          |  |  |
| 17885    | "Soundminer" database functions were incompatible.                                                      |  |  |
| 17890    | Score: Favourites were not remembered.                                                                  |  |  |
| 17928    | Sample Rate conversion was too slow.                                                                    |  |  |
| 18333    | After loading certain projects, Audio I/O didn't work (until audio device was reset).                   |  |  |
| 18377    | Score: "hide measures" didn't work correctly in some cases.                                             |  |  |
| 18486    | Score: Display Transpose for GM Trackpresets failed.                                                    |  |  |
| 18557    | Score: MusicXML Export: double barlines were not exported.                                              |  |  |
| 18635    | Video: Changing output device to Blackmagic Decklink caused a crash on some Macs.                       |  |  |
| 18773    | Score: Ghost note tie at page break                                                                     |  |  |
| 18780    | Large Projects with a high number of plugins caused sluggish GUI (dispite moderate CPU load).           |  |  |
| 18789    | Score: Moving Triplet brackets didn't work correctly.                                                   |  |  |
| 18790    | Score: Moving bar numbers didn't work correctly.                                                        |  |  |
| 18793    | Score: Ties were faulty at page break.                                                                  |  |  |
| 18879    | [WK Audio ID]: "STOP" button had to be hit two times to deactivate the shuttle wheel mode.              |  |  |
| 18901    | [MediaBay] [Tags] Tagging of a high amount of REX2 Files masively increased the system RAM consumption. |  |  |
| 18902    | Some REX files couldn't be imported from Media Bay to Project.                                          |  |  |
| 18952    | NEK4 Installer 2byte character problem                                                                  |  |  |
| 18996    | Crash after key command for "Plug-in Editors Always on Top" was used.                                   |  |  |
| 19011    | Slicing in Sample-Editor did not work with audiofiles longer or shorter than a full bar                 |  |  |
| 19022    | Toontrack EZ-Player crashed when loaded as VSTi in the VST-Rack.                                        |  |  |
| 19027    | Warped Clips got out of sync after the "straighten up" flag had been toggled ON / OFF in the pool.      |  |  |
| 19054    | Score: Crosshair cursor didn't always work.                                                             |  |  |
| 19056    | Score: Dynamic signs One up /One down were faulty.                                                      |  |  |
| 19057    | Score: Undo didn't work on "flip" cresc arrow.                                                          |  |  |
| 19069    | "Align Event" functions weren't working properly.(if N3 prefs are being read).                          |  |  |
| 19084    | [WK Audio ID]: paging on extension didn't work.                                                         |  |  |
| 19089    | Score: Marker Dialog was the same as Staff Name.                                                        |  |  |
| 19090    | Score: Automatic colouring of verses is now switchable.                                                 |  |  |
|          |                                                                                                    |  |  |

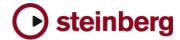

| 19093 | Score: Undo History: Stems were "Necklen"                                                            |  |  |
|-------|----------------------------------------------------------------------------------------------------|--|--|
| 19121 | Score: "Autoscroll" caused scrollbars to move and therefore "disable" itself                         |  |  |
| 19124 | Control room Mixconvert, default settings have been revised.                                         |  |  |
| 19142 | Transpose / Info Line: Multiple selected events did not retain their relationship.                   |  |  |
| 19159 | Veryx short events in audio part editor could cause an error message / crash.                        |  |  |
| 19167 | "Solo" algorithm for transpose was not recalled correctly after a Sequel project was imported.       |  |  |
| 19191 | Mixconvert Control Room: mono / stereo problem.                                                      |  |  |
| 19192 | automation - Trim Mode changes entire mix (persistence problem)                                      |  |  |
| 19210 | Mono2Stereo - Delay: Some parameters weren't restored correctly.                                     |  |  |
| 19257 | Score: Auto layout sometimes crashed.                                                                |  |  |
| 19268 | [MediaBay] [Filter] apostrophes broke the category search.                                           |  |  |
| 19289 | Preference "Link Channel & Sends routing panner" didn't always work.                                 |  |  |
| 19328 | [MediaBay] [UserTags] Yes/No tags were not working.                                                  |  |  |
| 19336 | "Solo" on Mixer Delay didn't work.                                                                   |  |  |
| 19338 | Surround Panner wasn't available anymore as regular plugin.                                          |  |  |
| 19349 | Some MP3 files could not be imported.                                                                |  |  |
| 19352 | Export Audio Mixdown via Tracks or Groups could cause a crash.                                       |  |  |
| 19358 | Inserts did not retain channel names.                                                                |  |  |
| 19366 | "show used" on the automation panel: the focus of the display jumped away from the highlighted track |  |  |
| 19367 | Nuendo Automation: Preview / Suspend problem (values were not restored correctly).                   |  |  |
| 19374 | Surround Projects from Nuendo 3.x opened with reset surround panners in Nuendo 4.                    |  |  |
| 19386 | [OMF] Export from Nuendo 4 to Avid didn't work right.                                                |  |  |
| 19399 | Export Mixdown sometimes resulted in files of wrong bit-depth.                                       |  |  |
| 19401 | Writing / reading automation could cause system hang / CPU overload in certain cases.                |  |  |
| 19409 | Some plugins caused clicking noises at event start / end points.                                     |  |  |
| 19444 | Inserting events from the Media Bay into project automatically set the track to musical mode.        |  |  |
| 19475 | Apple Remote didn't work on Mac OS X 10.5 aka Leopard                                                |  |  |
| 19481 | StudioEQ - on/off status was not restored correctly.                                                 |  |  |
| 19494 | DeEsser Plugin: In some cases it scaled too large or too small.                                      |  |  |
| 19495 | Some audio files seemed to contain click noises when they were imported.                             |  |  |
| 19498 | [Video] - Possible Crash when teh Quicktime window was dragged across the screen during playback.    |  |  |
| 19524 | Some user interface fonts were corrupted on Mac OS 10.5 (Leppard).                                   |  |  |
| 19540 | Score: Wrong "Undo" was displayed after dragging notes had been draged with the mouse.               |  |  |
| 19547 | Cubase Studio 4: It was not possible to store/load custom insert FX Presets.                         |  |  |
| 19581 | Score: Deleting time signatures didn't work correctly.                                               |  |  |
| 19592 | HALionOne content was defective when program was installed on Mac OS 10.5 (Leppard)                  |  |  |
| 19599 | Text entry of "Length" field in Info Line was erratic.                                               |  |  |
| 19621 | [Cubase Studio 4.1.1] MIDI Loops could not be used.                                                  |  |  |
| 19634 | [MediaBay] [Tags] - Tagging Multiple files didn't work under certain conditions.                     |  |  |
| 19653 | Instrument tracks in a folder track did not un-mute when the parent folder was un-muted.             |  |  |
| 19694 | Control Room Bus Activation Buttons didn't work when a track was solo'd.                             |  |  |
| 19701 | Record-enabled linked channels do not engage record on all of them                                   |  |  |
| 19759 | Some WMA files imports failed (e.g. from Olympus LS-10).                                             |  |  |
| 19770 | MixerDelay. Channel routing doesn't work correctly                                                   |  |  |
| 19773 | [Dolby Digital Encoder and DTS Encoder] no GUI will be displayed + crash                             |  |  |
| 19788 | SOLO on parent folder tracks didn't SOLO tracks in sub folders.                                      |  |  |

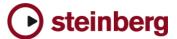

## Nuendo 4 – Issues and Solutions

The following table describes issues you may encounter using this software as well as possible workarounds.

| Issue ID | Issue                                                                                                    | Solution                                                                                                    |
|----------|----------------------------------------------------------------------------------------------------|----------------------------------------------------------------------------------------------------|
| 19340    | Track Quick Control settings, which were saved with a track preset do not restore correctly when the track preset is applied to another track.   | Go to the Sound Browser, find the Track Preset you saved and double click it to create a new midi track. Then the Track Quick Control settings show up correctly.                                                                         |
| 19325    | Multichannel Interleaved files are not compatible with all other applications (e.g. Dolby Tools).                                                | Use the option "Don't use Extensible wave format" in the Audio Export Mixdown window.                                                                                                    |
| 19299    | On the "Mixconverter", BYPASS has no effect.                                                                                                    | Use ON / OFF instead.                                                                                                    |
| 19122    | If the application is set to background while a plug-<br>in is in the process of loading it's sample content, it<br>might crash.                 | Wait until the plug-ins have completed the loading process.                                                                                                    |
| 19096    | If Selection Tool and Range Tool are toggled and used on a track that is currently recording, a crash might occur.                               | Avoid using the editing tools on tracks that are currently recording.                                                                                                    |
| 19082    | On some PPC plug-ins running on a Mac Intel via VSTBridge, text entry might not be possible.                                                     | If no native Mac Intel versions of the plug-ins are available and you need to enter e.g. serial numbers, start the application in "Rosetta" mode and enter the settings. After that is done, start the application without Rosetta again. |
| 19049    | GM Drum Maps are not available after loading a                                                                                                   | Create a new project with a MIDI track                                                                                                    |
|          | Sequel project.                                                                                                    | 2. Open a GM Drum Map and save it.                                                                                                    |
|          |                                                                                                    | 3. load your Sequel project and load the previously saved GM Map.                                                                                                    |
| 19024    | Roomworks plug-in stops working after a while (if very extreme parameter values are set).                                                        | Avoid using very extreme parameter values like e.g. Reverb Time = minimum / Room Size = maximum value.                                                                                                    |
| 18992    | Surround Panners are being reset when channels settings are copy / pasted to other channels.                                                     | Manually re-adjust the panning after you have copied channel settings.                                                                                                    |
| 18967    | If Sequel (32 bit) and Cubase 64bit / Nuendo64bit is installed on Windows 64 bit, Cubase / Nuendo cannot find the Sequel SoundFrame files.       | Open this folder C:\Program Files(x86)\Common Files\Steinberg\SoundFrame                                                                                                    |
|          | '                                                                                                    | 2. Create Shortcuts (links) of the files at this location: C:\Program Files\Common Files\Steinberg\SoundFrame                                                                                                    |
| 18800    | Moving "AmpSimulator" plug-in " Drive " parameter creates noises                                                                                 | Lower the control room volume first.                                                                                                    |
| 18728    | MMC Track Arming state is not remembered after machine was set "offline" once.                                                                   | Check Track Arming status on the machine if you have set it OFFLINE for a while.                                                                                                    |
| 18690    | Copy / Paste between projects doesn't work right with Folder parts (they end up at 00:00:00:00 instead of their origin position.                 | Unpack audio events from their folders before copying them to another project.                                                                                                    |
| 18675    | If the program is set to background while a project is loading, it might crash.                                                                  | Make sure not to call other applications into foreground while a project is loading.                                                                                                    |
| 18609    | Nuendo 3 projects with very complex audio channel routing might open with reset stereo panners in Nuendo 4.                                      | Due to changes in the audio engine, this cannot be avoided in some cases. Please verify your mixes before finalizing them in Nuendo 4.                                                                                                    |
| 18561    | In some cases, depending on the ASIO buffer size, the MIDI Plug-in "Step Designer" may cause monophonic instruments to play unintended "Glides". | Put MIDI Plug-in "TrackFX" after the Step Designer and set "length compression" e.g. to 20/21.                                                                                                    |
| 18525    | Media Bay stops scanning (hangs) when there are corrupted media files (mainly video) in the folder.                                              | Please make sure there are no corrupted files in the folders you scan.                                                                                                    |
| 18502    | Factory Loops from Sequel play out of sync in projects which are not in 44,1 kHz sample rate.                                                    | To use Sequel Loops in non-44,1 kHz projects, proceed as follows:                                                                                                    |
|          | projects which are not in 44,1 kmz sample rate.                                                                                                  | 1. "Save project to new folder"                                                                                                    |
|          |                                                                                                    | 2. Select all Loops in the Pool and uncheck "Straighten Up".                                                                                                    |
|          |                                                                                                    | 3. Use "Conform Files" from the Media menu.                                                                                                    |
|          |                                                                                                    | 4. Select all Loops in the Pool and enable "Straighten Up" again.                                                                                                    |
| 18473    | Using the Local Loop playback on a very short audio slice (around 130ms or less) in the Audio Part editor may cause a crash.                     | Avoid using Local Loop playback on too short audio slices.                                                                                                    |
|          | <u> </u>                                                                                                    | <u> </u>                                                                                                    |

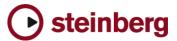

| 18398 | The visible note range in parts for Drum Tracks is only A0 - D#5.                                                                                                    | For using the Drum Editor, do not use notes outside this range.                                                                                  |
|-------|----------------------------------------------------------------------------------------------------|----------------------------------------------------------------------------------------------------|
| 18314 | Dragging plug-ins from stereo to mono channels may cause problems (missing channels, garbled sound)                                                                                                    | If possible, reinstantiate the plug-in rather than dragging between stereo / mono channels.                                                      |
| 18224 | Long waiting time before Audio Export Mixdown starts to render ("not responding"). Happens with projects that carry a large number of Tempo Changes. In some cases this may take several minutes.            | Please wait until the Audio Export begins.                                                                                                    |
| 18160 | Crackling during playback and unsatisfying performance on 8 Core CPU computers.                                                                                                    | 8 core CPU's currently shouldn't be used at very small buffer sizes. Please increase the ASIO buffer size.                                       |
| 18003 | When plug-ins are dragged between insert slots while "Constrain Delay Compensation" is turned ON, problems with the plug-ins might occur. This applies to plug-ins that introduce a delay, such as e.g. UAD. | Turn "Constrain Delay Compensation" OFF before dragging plug-ins between insert slots.                                                           |
| 17349 | Calculated Slices are related to the whole audio file. This may lead to mismatch to the project after slice and close.                                                                                       | Bounce Selection before calculating Hitpoints, slice and close.                                                                                  |
| 15203 | Audio Recording might fail if individual track recording folders were used and the record disk (e.g. Firewire Device) has been removed.                                                                      | Re-assign track record folder before continuing recording.                                                                                       |
| 15102 | Wrong MTC is sent If Preroll is used and you START from 00:00:00:00 using 29.97 fps                                                                                                    | Set projects with NTSC frame rate to a project start time of 00:00:00:00.                                                                        |
| 14976 | You can move automation points in the info line to a                                                                                                    | ny position - we consider this additional editing freedom                                                                                        |
| 14790 | Video for Windows or QuickTime video player are not able to play back Windows Media Video files.                                                                                                    | Choose DirectShow Video player in Device Setup to play back Windows Media Video files.                                                           |
| 13938 | Offline Processing (e.g. Timestretch) may fail or crash if the processed files have extremely long filenames or names containing special characters.                                                         | Check the files you import for strange naming before Offline Processing.                                                                         |
| 13873 | Mixer (Extended view) Title Bar is outside the screen. (Mac dual monitor Setups only)                                                                                                    | Put Mixer in un-extended state and move it to a lower place on the screen and then extend it again.                                              |
| 13745 | MIDI) Recording sometimes fails (abortion or freeze) when using MIDIMan (M-Audio) MIDISport 8x8 MIDI interface with the default Windows MIDI Driver.                                                         | You need to use the DirectMusic MIDI ports which are invisible by default. Please refer to the MIDI_Port_Filter_EN.pdf on the installation disk. |
| 13276 | if MIDI track inside (closed) folder track is<br>unfrozen, that MIDI track will still be frozen and<br>nothing can be done to fix the state.                                                                 | Repeat un-freeze with the folder track in unfolded state.                                                                                        |
| 12790 | Exporting as wave file creates stereo wave files with ".dts" extension instead of ".wav"                                                                                                    | After export, manually rename the files to ".wav".                                                                                               |
| 12715 | MediaBay: Sometimes, files with customized attributes (attributes created by the user), can not be found by the Detail Search.                                                                               | The tagged files should at least once have been selected and viewed in the Tag Editor in "all (attributes)" mode.                                |
| 12067 | Filenames of saved projects are truncated when e.g. using dates as end part of filename.                                                                                                    | Please avoid dots (".") in project file names.                                                                                                   |
| 11811 | If audio tracks are linked, engaging REC might not cause all tracks to record.                                                                                                    | Check the preference "Enable Record on Selected Track".                                                                                          |
| 11766 | Mac Pro Built-in Sound Devices not available as multi channel I/O.                                                                                                    | Create an Aggregate Device of the Build-in Sound devices with the Audio MIDI Setup application.                                                  |
| 11606 | Incompatibility with presets of older version of BFD plug-in.                                                                                                    | Make sure to use the current version of BFD plug-ins.                                                                                            |
| 11600 | Switching the ASIO / Core Audio buffer size can cause a system freeze when certain plug-ins (e.g. Waves RVox) when the plug-ins are active but in Bypass mode.                                               | It's recommended to set the ASIO buffer size with no project loaded.                                                                             |
| 11543 | REX2 files cannot be copied from MediaBay into the project.                                                                                                    | Use the function "reveal in finder (explorer)" and drag the audio file from there into the project.                                              |
| 11439 | Sound Designer II files get corrupted when used with the Network Collaboration feature.                                                                                                    | Convert any SD II file to WAV or AIFF.                                                                                                    |
| 11430 | Studio Manager MIDI ports will not be recalled correctly when loading a Cubase SX or Nuendo 3.x project into Cubase 4.                                                                                       | You need to assign the proper MIDI ports manually again in the Studio Manager.                                                                   |
| 11407 | Copy / pasting parts between folder-parts doesn't always work right. Pasted parts are not aligned correctly.                                                                                                 | When copy / paste of complex part arrangements is required, try to avoid pasting into existing folder parts.                                     |

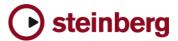

|       | _                                                                                                    | ·                                                                                                    |
|-------|----------------------------------------------------------------------------------------------------|----------------------------------------------------------------------------------------------------|
| 11381 | BFD plug-ins: Sounds may be cut when Freezing Instruments channels.                                                          | If possible, use small ASIO buffer sizes before freezing BFD plug-ins channels.                                                                                                    |
| 11279 | Incompatibility with projects created in Cubase SX 1.x. Plug-in settings are not restored correctly.                         | You have to manually reload and adjust the plug-ins in Cubase 4 / Nuendo 4.                                                                                                    |
| 11121 | VST Connection Presets don't restore ASIO ports correctly if "not connected" ports are involved.                             | Either assign the VST connection busses to existing ports, or remove unused busses.                                                                                                    |
| 11073 | 9 Pin machine control does not work using the<br>RS422 port of Blackmagic Decklink video cards<br>(Windows only).            | Use the built-in RS232 port using a RS232 / RS422 adapter. For accurate synchronization a dedicated Machine Control / Sync device such as the Steinberg Sync Station is recommended.                                                                                   |
| 11065 | Retrospective Record: If a single Midi Input Port is selected, events from all parts are still stored.                       | Make sure the unselected MIDI Ports to not play unintended data.                                                                                                    |
| 10836 | Generating Video Cache file doesn't work if the Video Player method was changed during a project.                            | Delete the Video Cache file manually and try again.                                                                                                    |
| 10801 | Video is displayed inaccurately during Shuttle (frames are dropped), mainly if the DirectX Player is used.                   |                                                                                                    |
| 10799 | [Mac only] Performance / Playback problem due to sample rate mismatch between Cubase/Nuendo and the audio card.              | If your audio interface is clocked externally (e.g. via Word Clock), Nuendo/Cubase might not take notice of sample rate changes (e.g. from 48 KHz to 44.1 KHz), which will disturb the audio playback. Make sure the sample rate is properly set in the Project Setup. |
| 10772 | Some audio files cannot be found when importing Open TL - file.                                                              | If you want OpenTL file to be used in Nuendo later on, make sure not to choose a directory path in the Media Destination field when you export the file.                                                                                                    |
| 10728 | Available Record Time isn't re-calculated correctly when tracks have been assigned to another Record Folder on another disk. | Rec disable / enable to update display                                                                                                    |
| 10660 | Some sounds of the Prologue synth may sound slightly different on Mac (Intel) and PPC computers.                             | When porting projects using the between Mac (Intel) and PPC computers you might need to have to readjust some synth settings.                                                                                                    |